4. Результаты работы внедрены в учебный процесс кафедры пропедевтики внутренних болезней Белгородского государственного университета, кафедры медицинской биоинженерии Курского государственного технического университета, в лечебную практику физиотерапевтического, неврологического и травматологического отделений муниципальной городской клинической больницы № 1.

УДК 616.137.81

# **ПРОГРАММНЫЙ МОДУЛЬ ИНФОРМАЦИОННОЙ СИСТЕМЫ КЛАССИФИКАЦИИ ФАЗ СНА ЧЕЛОВЕКА**

## *Ф.Л. Пятакович, Н.В. Чуева*

Кафедра пропедевтики внутренних болезней и клинических информационных технологий

Существующие приборы для регистрации ЭЭГ способны выделять все ритмы электроэнцефалограммы, зарегистрированные в конкретную фазу нейродинамической активности мозга. Однако, как правило, в подобных устройствах не реализуют функцию автоматической классификации ЭЭГ. Такая необходимость перед исследователем возникает, например, при изучении состояния ритма сердца в момент фазы парадоксального или быстрого сна.

Нами рассматривается структура информационной системы, включающая портативный четырехканальный компьютерный электроэнцефалограф, модуль ритмотестирования для съема и обработки межпульсового интервала и программное средство.

Структура портативного четырехканального электроэнцефалографа показана на рис. 1.

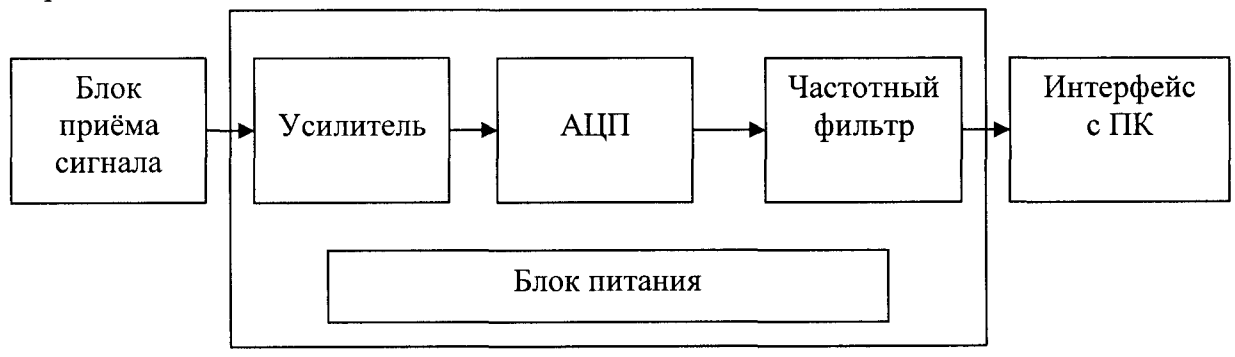

Рис. 1. Структурная схема четырёхканального электроэнцефалографа

Для электробезопасности пациента питание электроэнцефалографа осуществляется от двух соединенных параллельно аккумуляторных батарей напряжением 9 **В.**

Блок приема сигнала состоит из 5 электродов (4 отведения + «земля»), которые подключаются непосредственно к пациенту. Полученный с электродов сигнал усиливается в операционном усилителе и передается в аналого-цифровой преобразователь для оцифровки. Таким образом аналоговые импульсы преобразуются в цифровые.

Оцифрованный сигнал передается в частотный фильтр, обеспечивающий пропускание заданных частот. Управление частотным фильтром осуществляется программным способом.

Обработанный сигнал передается через интерфейс с ПК на компьютер для дальнейшей обработки и анализа.

Перед сном пациенту фиксируют ЭЭГ-электроды лобно-затылочных отведений справа и слева, датчики холтеровского мониторирования, с включением регистрации 500 межпульсовых интервалов в момент автоматического выделения фаз сна.

Если на текущей ЭЭГ амплитудно-частотный анализатор выявляет наличие альфаритма в любом сочетании с другим ритмом, то программа определяет состояние бодрствования. В том случае, когда на ЭЭГ отсутствует альфа-ритм и выявляется  $\theta$ - $\Delta$  паттерн, ЭЭГ-программа определяет первую стадию сна в виде «дремоты». При наличии модулированного альфа-ритма в виде веретен в сочетании с К-комплексами, программа диагностирует поверхностный сон. Если выявляется  $\Delta$ - $\theta$  паттерн ЭЭГ в сочетании с модулированным альфа-ритмом, то программа классифицирует данное состояние как первую фазу глубокого сна. Вторая фаза глубокого сна выявляется при наличии только Д-ритма высокой амплитуды (600 мкВ). Наконец, фаза парадоксального или быстрого сна выявляется на ЭЭГ при сочетании высокочастотных (10-12 Гц,>13 Гц), низкоамплитудных (30 мкВ)  $\alpha$ - $\beta$  ритмов и  $\Delta$ -ритма. Программа слежения настроена на семь циклов (их может быть и 3, и 5) по 1,5 часа в такой последовательности: I-II-III-IV-REM-II-III-IV-II-REM. Изложенная выше математическая модель сна человека реализована в программе Dremmodel с использованием языка программирования высокого уровня Object Pascal в среде программирования Delphi 6.0. Программа реализована в виде единичного модуля dremmodel.exe, не требует инсталляции, располагается в каталоге DREMMODEL, работает под управлением операционной системы семейства Windows: Windows'95; 98; 2000; NT; XP.

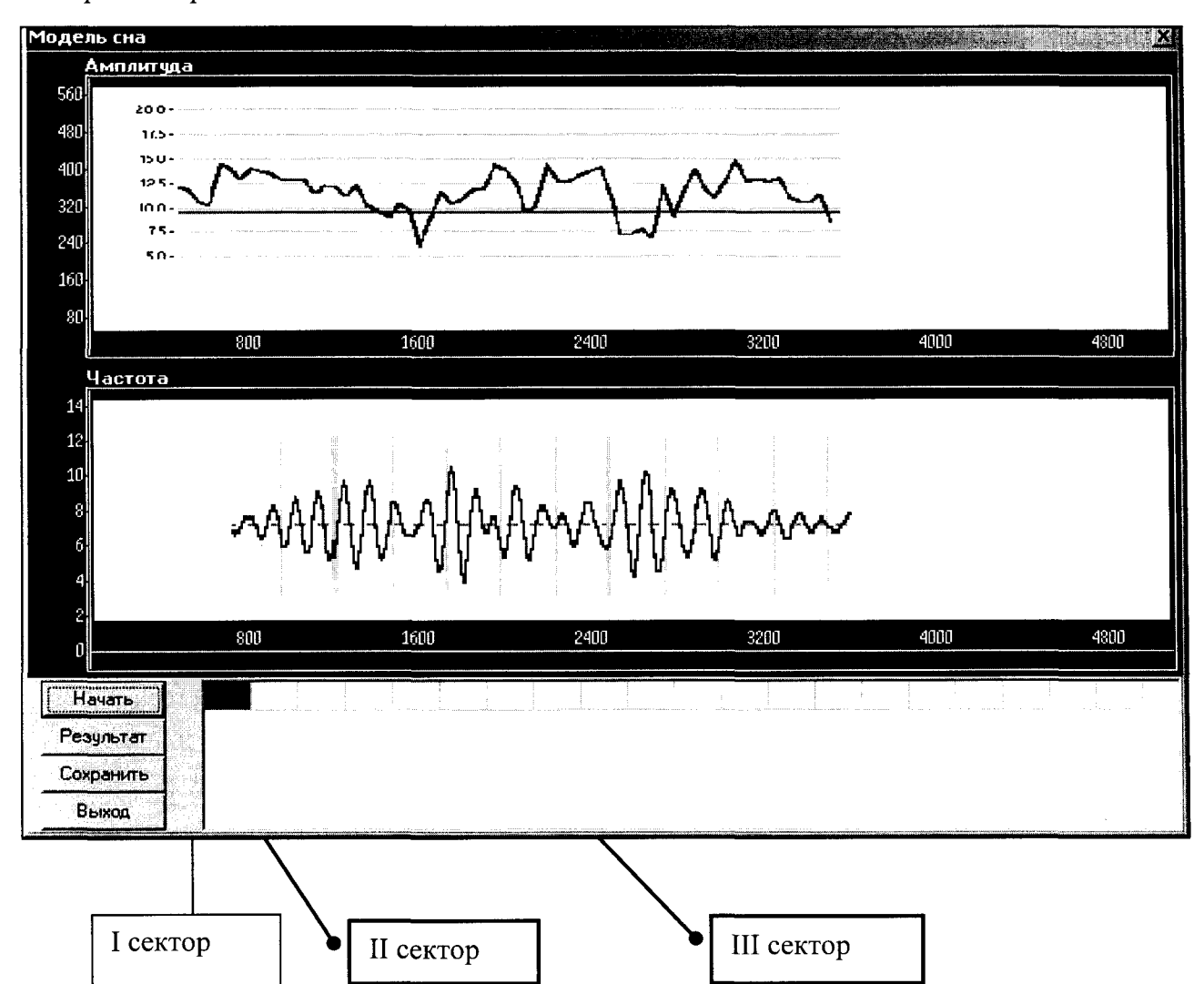

После запуска программы открывается стандартное окно Windows, разделённое на три сектора:

Рис. 2. Функциональное окно информационной системы

Первый сектор содержит два окна, каждое из которых представляет собой график, отображающий по оси ординат амплитуду в мкВ (вверху) и частоту в Гц (внизу) а, *в,* Д-ритмов и пилообразных разрядов сна человека, а по оси абсцисс - временную длительность импульса (с) в реальном времени.

Второй сектор включает четыре управляющих кнопки.

*Начать -* по нажатию на эту кнопку открывается диалоговое окно, в котором предоставлена возможность ввода сведений о пациенте.

Данные в поля Ф.И.О., номер страхового полиса, номер медицинской карты, адрес, рост, вес, систолическое артериальное давление, диастолическое артериальное давление вводятся с клавиатуры; поле «пол» представляет собой список, в котором выбирается необходимая позиция; в поле «дата рождения» открывается календарь, в котором выбирается необходимая дата. Переход между полями осуществляется при помощи клавиши Tab.

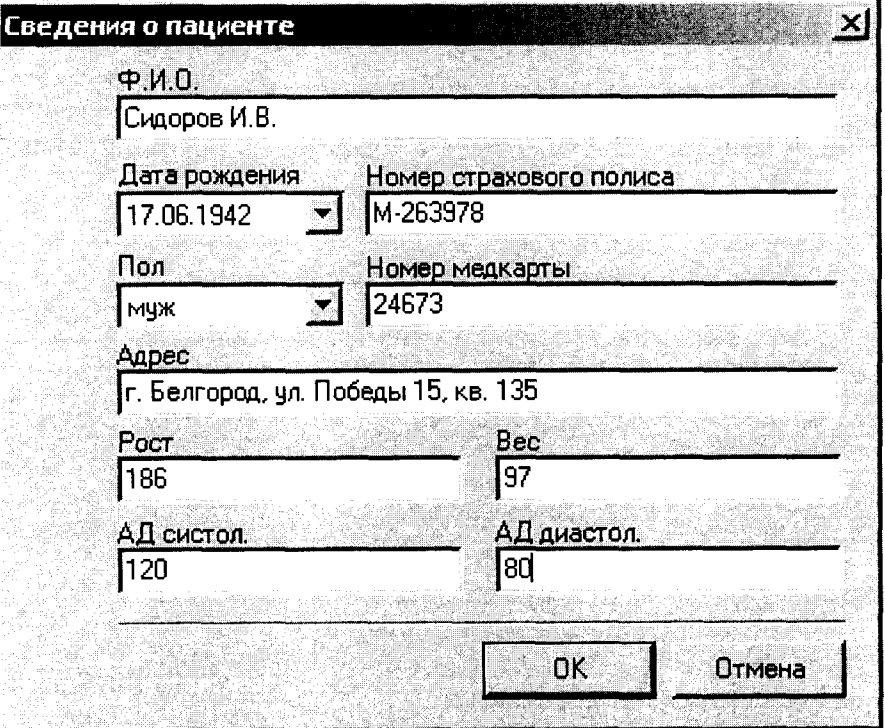

Рис. 3. Структура «окна» сведения о пациенте

Кнопка «Отмена» позволяет отказаться от ввода данных и вернуться в предыдущее окно.

Кнопка «ОК» становится доступной после ввода информации о пациенте.

Результатом нажатия кнопки «ОК» является запуск алгоритма классификации фаз сна (рис. 4).

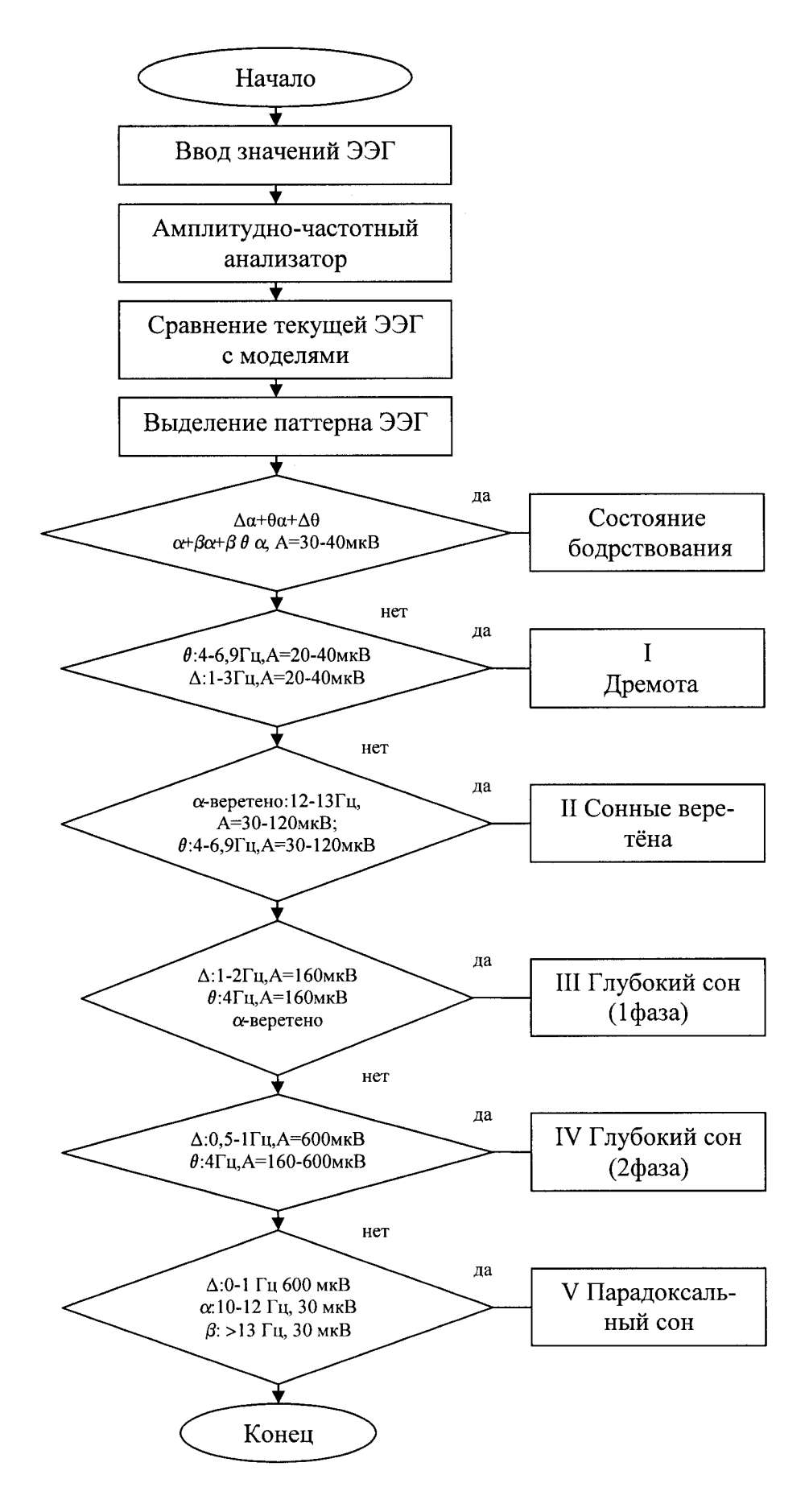

Рис. 4. Структура алгоритма выделения фаз сна

<u>Амплитуда</u> 48C M Ħ זר Частота  $1<sup>c</sup>$  $\mathbf{1}$ 

На графиках отображаются амплитуда и частота импульсов  $\Delta$ ,  $\theta$ ,  $\alpha$ ,  $\beta$ , – ритмов сна человека (рис.5).

Рис. 5. Окно отображения параметров ЭЭГ

Как только алгоритм выделит необходимую фазу сна, начинается запись межпульсовых интервалов. Количество интервалов может быть указано 100 или 500 дат. Время регистрации зависит от частоты пульса исследуемого.

: 87 :99 

-89 -65 

 Havarb

Результат

Сокранить

Выход

1. Результат - данная кнопка вызывает окно, в котором отображаются различные статистические параметры ряда распределения.

Н - энтропия К. Шеннона:

$$
H = P_i \cdot Log_2 P_i
$$

 $H_N$  – нормированная энтропия:

$$
H_N = \frac{H}{Log_2 N},
$$

где  $N$  – количество элементов системы; h – относительная энтропия:  $H_n = \frac{H}{H_0}$ ,  $H_0$  – максимальная энтропия:  $H_0 = Log_2 K$ ,

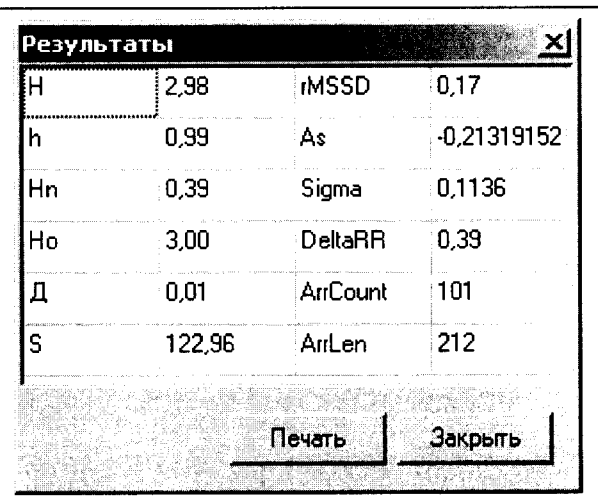

Рис. 6. Структура окна результатов

где  $K$  - количество задействованных интервалов ряда распределения.

D – коэффициент избыточности:  $D = 1 - \frac{H}{H_0}$ ,

S – коэффициент стохастичности:  $S = \frac{H}{H_0 - H}$ .

rMSSD (Root Mean Sum Successive Differences) – корень квадратный из среднего значения суммы квадратов разностей последовательных межпульсовых интервалов. Чем стабильнее ритм, тем меньше разности между кардиоинтервалами и тем ниже значение rMSSD. Наоборот, рост этого показателя указывает на снижение функции концентрации

ритма сердца:  $rMSSD = \sqrt{\frac{\sum (RR_i - RR_{i+1})^2}{n-1}}$ ;

As – коэффициент асимметрии: 
$$
As = \frac{\frac{1}{(n-1)}\sum (RR_i - \overline{RR})^3}{\sigma^3}
$$
;

 $\sigma$  – среднее квадратическое отклонение:  $\sigma = \sqrt{\frac{\sum (RR_i - \overline{RR})^2}{n}}$ ;

DeltaRR - разница между наибольшим и наименьшим значением по выборке;

 $ArrCount -$ количество упорядоченных пар, где RRi>RRj, при i>j;

ArrLen - длина вектора данных (общее количество исследуемых межпульсовых интервалов).

Кроме результатов математической обработки окно «Результаты» содержит две кнопки: печать, закрыть.

При нажатии кнопки «Печать» открывается предварительный просмотр формы отчёта результатов обследования:

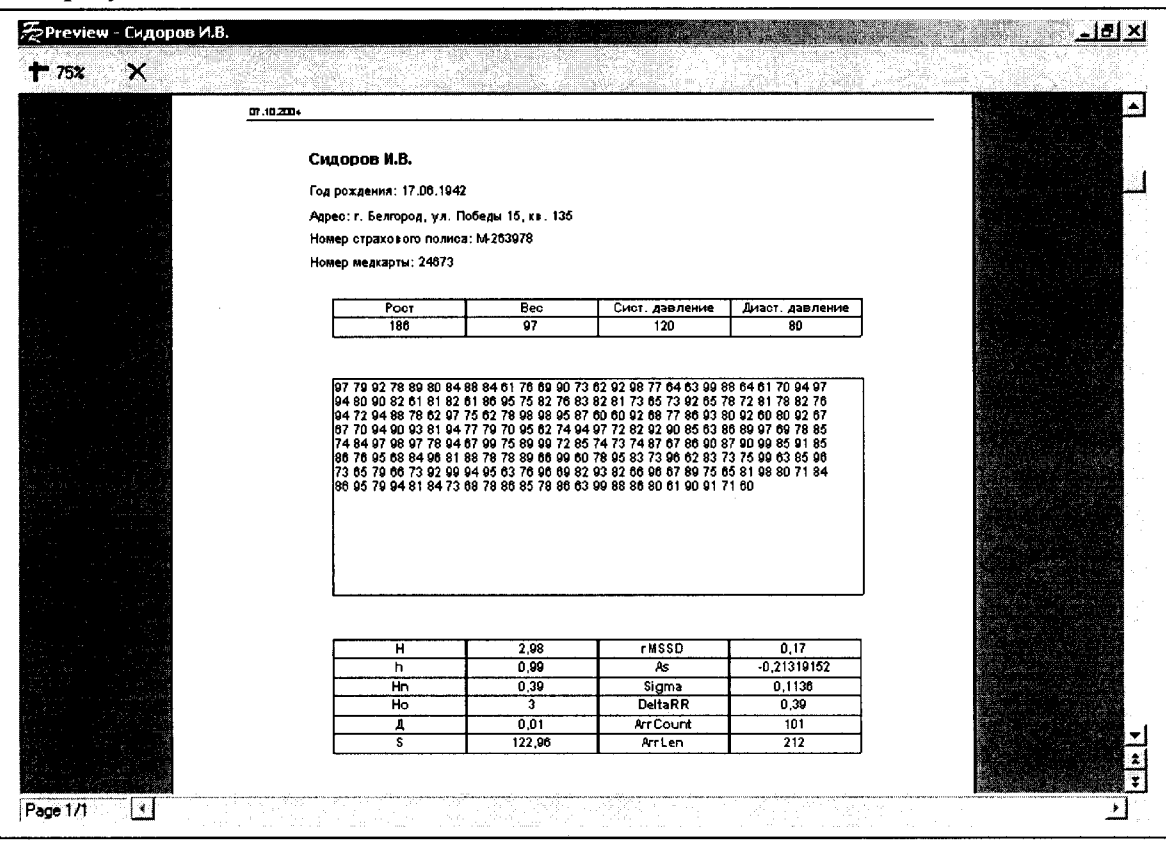

Рис. 7. Окно просмотра результатов обследования

В отчете отображены паспортные данные исследуемого, его антропометрические

параметры, результаты измерения межпульсовых интервалов, результаты математической обработки полученных данных. Полученный отчет выводится на печать.

Кнопка «Закрыть» закрывает окно просмотра результатов математической обработки и возвращает исследователя в главное окно программы.

Сохранить.  $\Pi$ ри нажатии ланной открывается кнопки диалоговое окно сохранения файла.

Результаты обследования, т.е. данные

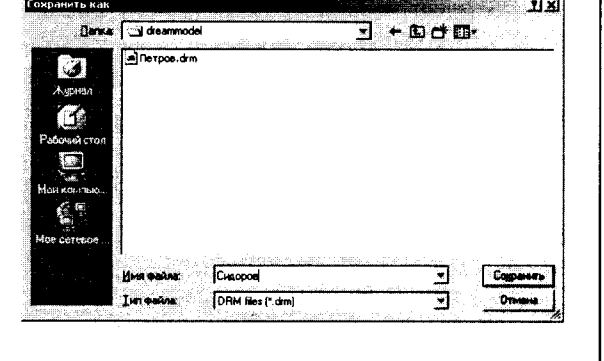

Рис. 8. Окно сохранения данных

о пациенте и межпульсовые интервалы, сохраняются в файле с расширением \*.drm, представляющий собой файл xml-формата.

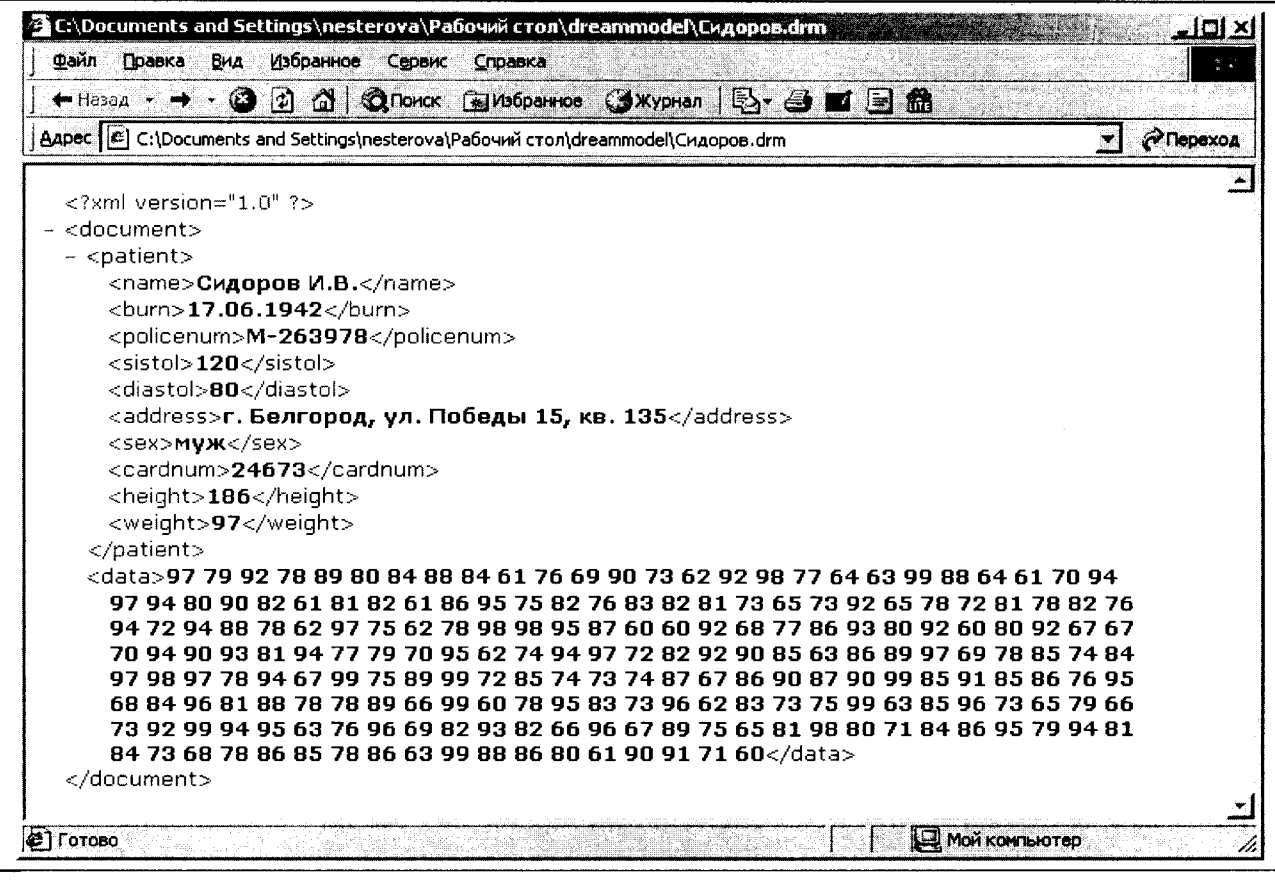

Рис. 9. Файл XML- формата

Выход. По нажатию на кнопку «Выход» выполняется завершение работы программы.

III сектор. Третий сектор представляет собой таблицу, в которой отображаются межпульсовые интервалы.

Ячейки таблицы заполняются последовательно слева направо и сверху вниз. Первые пять строк таблицы выведены на экран. По мере появления дополнительных строк шестой, седьмой и т.д. - первые поднимаются вверх и уходят за пределы видимости. Для их просмотра с правой стороны сектора расположена полоса прокрутки.

Межпульсовые интервалы отображаются целыми числами, их размерность – сотыми долями секунды, например, число 104 означает 1,04 секунды.

### **Выводы.**

1. Разработана биотехническая система, включающая портативный электроэнцефалограф, модуль ритмотестирования с датчиком пульса и программное средство управления и обработки электрофизиологической информации.

2. Реализовано программное средство классификации фаз сна по электроэнцефалограмме.

3. В основу функционирования информационной системы заложены детерминированные модели, включающие паттерны ЭЭГ, соответствующие фазам сна человека.

4. Алгоритм классификации основан на последовательном сравнении текущей ЭЭГ с модельными паттернами фаз сна.

#### **Библиографический список**

1. Пятакович, Ф.А. Модели оптимизации режимов управления нейродинамической активностью мозга на основе анализа энтропийной функции / Ф.А. Пятакович // Компьютерное моделирование 2004: труды 5-й Междунар. науч.-техн. конф. - СПб., 2004. Ч. 2. - С.75-77.

2. Пятакович, Ф.А. Директивная цветоимпулсная терапия / Ф.А. Пятакович // Новые медицинские технологии и квантовая медицина; Рос. ун-т Дружбы народов, 24-27 января 2005 г.: сб. тр. 11-й Междунар. конф. - М., 2005. - С. 188-191.

3. Чуева, Н.В. Решение задач хронодиагностики фазы парадоксального сна / Н.В. Чуева // Хрономедицина - практике: материалы Междунар. науч.-практ. конф.; под ред. Ф.И. Комарова, С.И. Рапопорта, Ф.А. Пятаковича; Белгор. гос. ун-т, 18-19 декабря. - Белгород, 2003. - С. 98-100.

4. Piatakovitch F., Hachana Y., Chamari S., Chtara М., Hambli М., Hosni М., Abdel Bari A., Hue O. L'effet hypersonique et la photostimulation monochrome moyens de controle de l'activite cerebrale // Association Tunisienne des sciences biologiques.14-emes journees biologiques. 20-23 Mars. Hammamet-Tunisie. –  $2003 - P.23$ .

## **ИННОВАЦИОННЫЕ ВОЗМОЖНОСТИ ПОВЫШЕНИЯ ЭФФЕКТИВНОСТИ В РАБОТЕ СУДЕБНО-МЕДИЦИНСКИХ ЭКСПЕРТОВ НА МЕСТАХ ПРОИСШЕСТВИЙ**

### *А.И. Филиппов*

## Кафедра патологии БелГУ

В статье автор предпринял попытку обратить внимание учёных и практиков на проблему разработки на уровне изобретений научно-технических средств и методов, повышающих эффективность собирания следов на местах происшествий. На основе анализа имеющихся патентов по этой тематике (патентного поиска) и проведённых собственных исследований автор предлагает для внедрения в следственную практику разработанные им технические устройства, использование которых, по его мнению, позволит ослабить остроту указанной проблемы.

Основной задачей осмотров мест происшествий считается выявление следов преступлений. «Отыскание следов преступника и его действий»1 - основное, к чему должны стремиться лица, осуществляющие данное следственное действие. Именно указанные следы являются материальной базой для логических построений и умозаключений по поводу происшествия. Обнаруженные следы позволяют ответить на вопросы: «кто, что, где, чем, зачем, как, когда?»2 Чем больше объективного материала найдут судебномедицинский эксперт и следователь на месте происшествия, тем глубже поймут они сущность расследуемого события, составят более обширное и ясное представление о личности преступника (преступников, их количестве), получат возможность для правильного и быстрого ведения розыска и следствия. Очень верно по этому поводу пишет В.Н. Махов: «...чем больше знаний о многообразии следов преступлений, закономерностях их образования, их свойствах будет использовано при расследовании, тем больше возможностей для установления всех необходимых фактических данных об обстоятельствах